# **BioMAJ Documentation**

*Release 3.0*

**Olivier Sallou**

**Jun 26, 2020**

### **Contents**

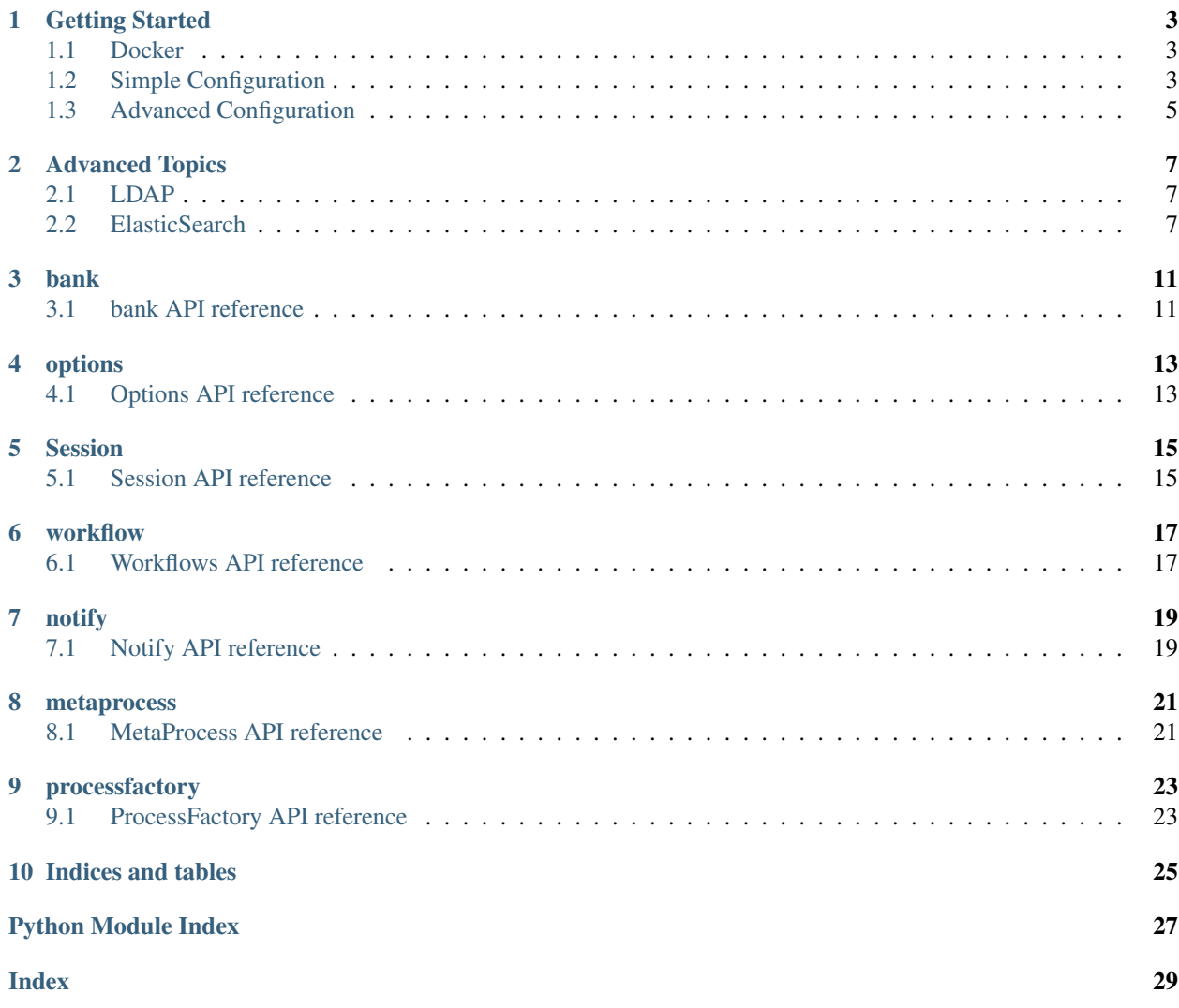

Getting Started Documentation:

#### Getting Started

<span id="page-6-0"></span>For a very basic setup, you can configure a docker-compose. yml file to use with [docker,](https://www.docker.com/products/overview#install_the_platform) which is especially helpful when you are testing out BioMAJ.

#### <span id="page-6-1"></span>**1.1 Docker**

```
1 version: '2'
2 services:
3 biomaj:
4 image: osallou/biomaj-docker
5 links:
6 - mongodb:biomaj-mongodb
7 volumes:
\begin{array}{c|c} \hline \text{ }} & - \end{array}./data:/var/lib/biomaj
9
10 mongodb:
11 image: mongo
```
This configuration file defines a simple MongoDB instance which is used for backend storage by BioMAJ, as well as the BioMAJ instance itself. Line 8 denotes that a folder named data in the current directory will be mounted into the volume as storage. Any files downloaded by BioMAJ will appear in this directory.

Running the --help command can be done easily:

\$ docker-compose run --rm biomaj --help

#### <span id="page-6-2"></span>**1.2 Simple Configuration**

Once you've reached this point, you're ready to start configuring BioMAJ to download datasets for you. Configuration files should go instead a folder conf inside the data folder in your current directory. As an example, we will use this simple ALU configuration file:

```
1 [GENERAL]
2 \mid \text{\# Database name/description}3 db.fullname="alu.n : alu repeat element. alu.a : translation of alu.n repeats"
4 \mid # The short name for the database
   5 db.name=alu
   # Database type. Some common values include genome, nucleic, nucleic_protein, protein,
   ˓→ other
7 db.type=nucleic_protein
8 # Base directory to download to download temp files to
9 offline.dir.name=offline/ncbi/blast/alu_tmp
10 | # Base directory to download to
11 dir.version=ncbi/blast/alu
12 # Update frequency
13 frequency.update=0
14 # Number of threads used during downloading
15 files.num.threads=1
16
17 \mid \text{\#} Protocol, common values include ftp, http
18 protocol=ftp
19 # The FQDN of the server you with to connect to
20 server=ftp.ncbi.nih.gov
21 # And the directory on that server
22 remote.dir=/blast/db/FASTA/
23 # The files to find in that page of the remote server.
24 remote.files=^alu.*\.gz$
25
26 # BioMAJ can automatically extract the version number from a release
27 # document. This will be covered in another section.
28 release.file=
29 release.regexp=
30 release.file.compressed=
31
32 #Uncomment if you don't want to extract the data files.
33 #no.extract=true
34
35 \div 236 local.files=\text{alu}\.(a|n).*
37
38 ## Post Process ## The files should be located in the projectfiles/process directory
39 db.post.process=
40
41 \### Deployment \###
42 keep.old.version=1
```
The file can be broken down into a couple of sections:

- Metadata (lines 1-15)
- Remote Source (17-24)
- Release Information (26-30)
- Other

The metadata consists of things like where data should be stored, and how to name it. The remote source describes where data is to be fetched from, release information we will see in another example, and then there are a few extra, miscellaneous options shown in this example config.

If you have copied the alu.properties file into ./data/conf/alu.properties, you are ready to download this database:

```
$ docker-compose run --rm biomaj --bank alu --update
2016-08-24 21:43:15,276 INFO [root][MainThread] Log file: /var/lib/biomaj/log/alu/
˓→1472074995.28/alu.log
Log file: /var/lib/biomaj/log/alu/1472074995.28/alu.log
...
```
This command should complete successfully, and you will have some more files in ./data/:

```
$ find data
data/conf/alu.properties
data/data/ncbi/blast/alu/alu-2003-11-26/flat/alu.a
data/data/ncbi/blast/alu/alu-2003-11-26/flat/alu.n
data/cache/files_1472074995.29
data/log/alu/1472074995.28/alu.log
```
The data/data directories contain your downloaded files. Additionally a cache file exists and a job run log is contains data about what occurred during the download and processing. Note that the files that appear are alu.a and alu.n, instead of alu.a.gz and alu.n.gz. By having the option no.extract=true commented out on line 33, BioMAJ automatically extracted the data for us.

The --status command will allow you to see the status of various databases you have downloaded.

```
$ docker-compose run --rm biomaj --bank alu --status
+--------+-----------------+----------------------+---------------------+
| Name | Type(s) | Last update status | Published release |
|--------+-----------------+----------------------+---------------------|
| alu | nucleic_protein | 2016-08-24 21:58:14 | 2003-11-26 |
       +--------+-----------------+----------------------+---------------------+
   +---------------------+------------------+------------+-------------------------------
˓→---------------------+----------+
| Session | Remote release | Release | Directory
˓→ | Freeze |
|---------------------+------------------+------------+-------------------------------
   ˓→---------------------+----------|
| 2016-08-24 21:58:14 | 2003-11-26 | 2003-11-26 | /var/lib/biomaj/data/ncbi/
˓→blast/alu/alu-2003-11-26 | no |
+---------------------+------------------+------------+-------------------------------
   ˓→---------------------+----------+
```
### <span id="page-8-0"></span>**1.3 Advanced Configuration**

Once you have this sort of simple configuration working, you may wish to explore more advanced configurations. There is a [public repository](https://github.com/genouest/biomaj-data/) of BioMAJ configurations which will be interesting to the advanced user wishing to learn more about what can be done with BioMAJ.

#### Advanced Topics

#### <span id="page-10-1"></span><span id="page-10-0"></span>**2.1 LDAP**

The [BioMAJ watcher,](https://github.com/genouest/biomaj-watcher) provides an optional web interface to manage banks. Users can create "private" banks and manage them via the web.

#### <span id="page-10-2"></span>**2.2 ElasticSearch**

In order to use the --search flag, you may wish to connect an ElasticSearch cluster.

You will need to edit your global.properties to indicate where the ES servers are:

```
use_elastic=0
#Comma separated list of elasticsearch nodes host1, host2:port2
elastic_nodes=localhost
elastic_index=biomaj
# Calculate data.dir size stats
data.stats=1
```
An example docker-compose.yml would use this:

```
version: '2'
services:
   biomaj:
        image: osallou/biomaj-docker
        links:
            - mongodb:biomaj-mongodb
            - elasticsearch
        volumes:
            - ./data:/var/lib/biomaj
            - ./global.advanced.properties:/etc/biomaj/global.properties
```
(continues on next page)

(continued from previous page)

**mongodb**: **image**: mongo

**elasticsearch**: **image**: elasticsearch:1.7

And a modified global.properties referenced in that file would enable elasticsearch:

#### **[GENERAL]** root.dir=/var/lib/biomaj conf.dir=%(root.dir)s/conf log.dir=%(root.dir)s/log process.dir=%(root.dir)s/process cache.dir=%(root.dir)s/cache lock.dir=%(root.dir)s/lock #The root directory where all databases are stored. #If your data is not stored under one directory hirearchy #you can override this value in the database properties file. data.dir=%(root.dir)s/data db.url=mongodb://biomaj-mongodb:27017 db.name=biomaj use\_ldap=0 ldap.host=localhost ldap.port=389 ldap.dn=nodomain use\_elastic=1 #Comma separated list of elasticsearch nodes host1, host2:port2 elastic\_nodes=elasticsearch elastic\_index=biomaj # Calculate data.dir size stats data.stats=1 celery.queue=biomaj celery.broker=mongodb://biomaj-mongodb:27017/biomaj\_celery auto\_publish=1 ######################## # Global properties file #To override these settings for a specific database go to its #properties file and uncomment or add the specific line you want #to override. #---------------- # Mail Configuration #--------------- #Uncomment thes lines if you want receive mail when the workflow is finished mail.smtp.host= #mail.stmp.port=25 mail.admin=

(continues on next page)

(continued from previous page)

```
mail.user=
mail.password=
mail.tls=
# tail last X bytes of log in mail body, 0 = no tail# mail.body.tail=2000000
# attach log file if size < X bytes, 0 for no attach
#mail.body.attach=4000000
# path to jinja template for subject, leave empty for defaults
#mail.template.subject=
# path to jinja template for body, leave empty for default
#mail.template.body=
\#-----#Proxy authentification
#---------------------
#proxyHost=
#proxyPort=
#proxyUser=
#proxyPassword=
#---------------------
# PROTOCOL
#-------------------
#possible values : ftp, http, rsync, local
port=21
username=anonymous
password=anonymous@nowhere.com
#access user for production directories
production.directory.chmod=775
#Number of thread during the download
bank.num.threads=4
#Number of threads to use for downloading and processing
files.num.threads=4
#to keep more than one release increase this value
keep.old.version=0
#Link copy property
do.link.copy=true
#The historic log file is generated in log/
#define level information for output : DEBUG, INFO, WARN, ERR
historic.logfile.level=INFO
http.parse.dir.line=<a[\\s]+href=\"([\\S]+)/\".*alt=\"\\[DIR\\]\">.*([\\d]{2}-[\\w\\d]
\rightarrow{2,5}-[\\d]{4}\\s[\\d]{2}:[\\d]{2})
http.parse.file.line=<a[\\s]+href=\"([\\S]+)\".*([\\d]{2}-[\\w\\d]{2,5}-[\\d]{4}
\rightarrow\backslash\backslash s[\backslash\backslash d]{2}:[\backslash\backslash d]{2}) [\\s]+([\\d\\.]+[MKG]{0,1})
http.group.dir.name=1
```
(continues on next page)

mail.from=biomaj@localhost

(continued from previous page)

```
http.group.dir.date=2
http.group.file.name=1
http.group.file.date=2
http.group.file.size=3
#Needed if data sources are contains in an archive
log.files=true
local.files.excluded=\\.panfs.*
#~ 40mn
ftp.timeout=2000000
ftp.automatic.reconnect=5
ftp.active.mode=false
# Bank default access
visibility.default=public
#proxy=http://localhost:3128
[loggers]
keys = root, biomaj
[handlers]
keys = console
[formatters]
keys = generic
[logger_root]
level = INFO
handlers = console
[logger_biomaj]
level = INFO
handlers = console
qualname = biomaj
propagate=0
[handler_console]
class = StreamHandler
args = (sys.stderr,)
level = DEBUG
formatter = generic
[formatter_generic]
format = % (asetime) s % (levelname) -5.5s % (name) s] % (threeadName) s % (message) s
```
API Documentation:

bank

### <span id="page-14-1"></span><span id="page-14-0"></span>**3.1 bank API reference**

### options

### <span id="page-16-3"></span><span id="page-16-1"></span><span id="page-16-0"></span>**4.1 Options API reference**

<span id="page-16-2"></span>**class** biomaj.options.**Options**(*options=None*) Available options

**\_\_init\_\_**(*options=None*) x. \_\_init\_(...) initializes x; see help(type(x)) for signature

**\_\_weakref\_\_** list of weak references to the object (if defined)

**get\_option**(*option*) Gets an option if present, else return None

Session

### <span id="page-18-1"></span><span id="page-18-0"></span>**5.1 Session API reference**

workflow

### <span id="page-20-1"></span><span id="page-20-0"></span>**6.1 Workflows API reference**

notify

## <span id="page-22-1"></span><span id="page-22-0"></span>**7.1 Notify API reference**

#### metaprocess

### <span id="page-24-3"></span><span id="page-24-1"></span><span id="page-24-0"></span>**8.1 MetaProcess API reference**

<span id="page-24-2"></span>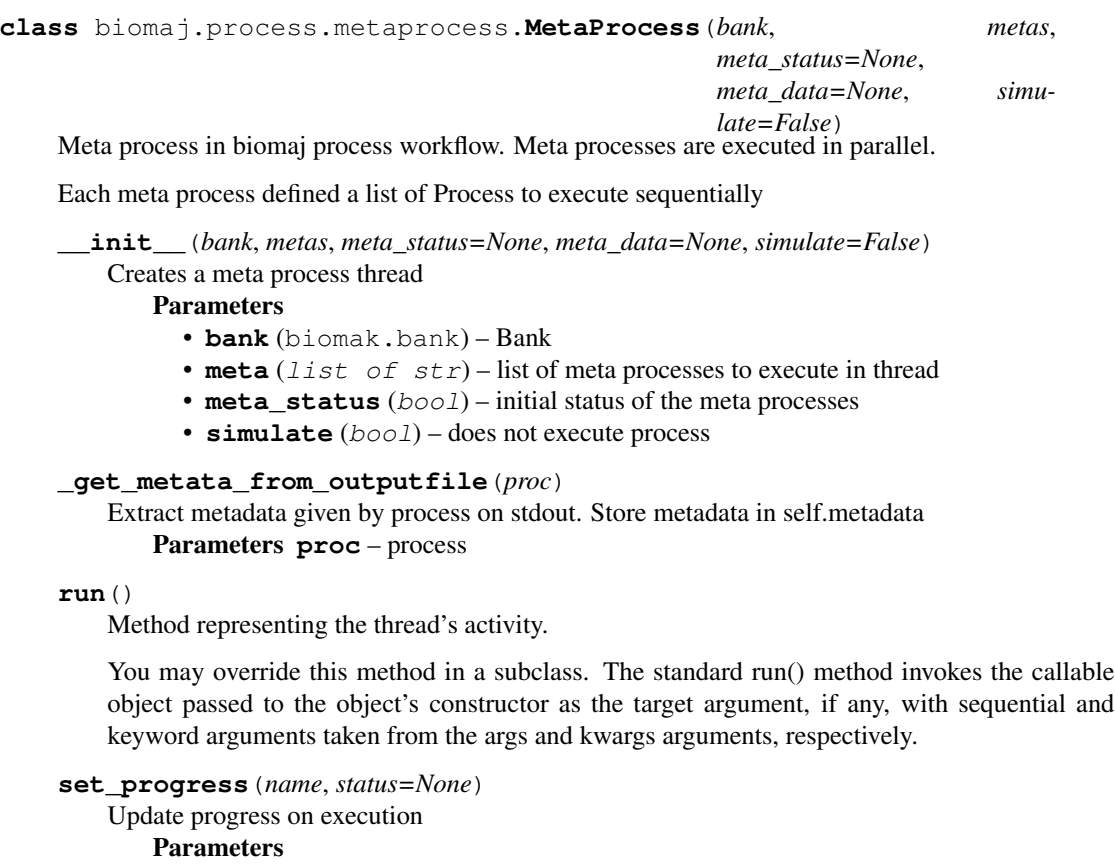

- **name** (str) name of process
- **status** (bool or None) status of process

## CHAPTER<sup>9</sup>

### processfactory

### <span id="page-26-3"></span><span id="page-26-1"></span><span id="page-26-0"></span>**9.1 ProcessFactory API reference**

<span id="page-26-2"></span>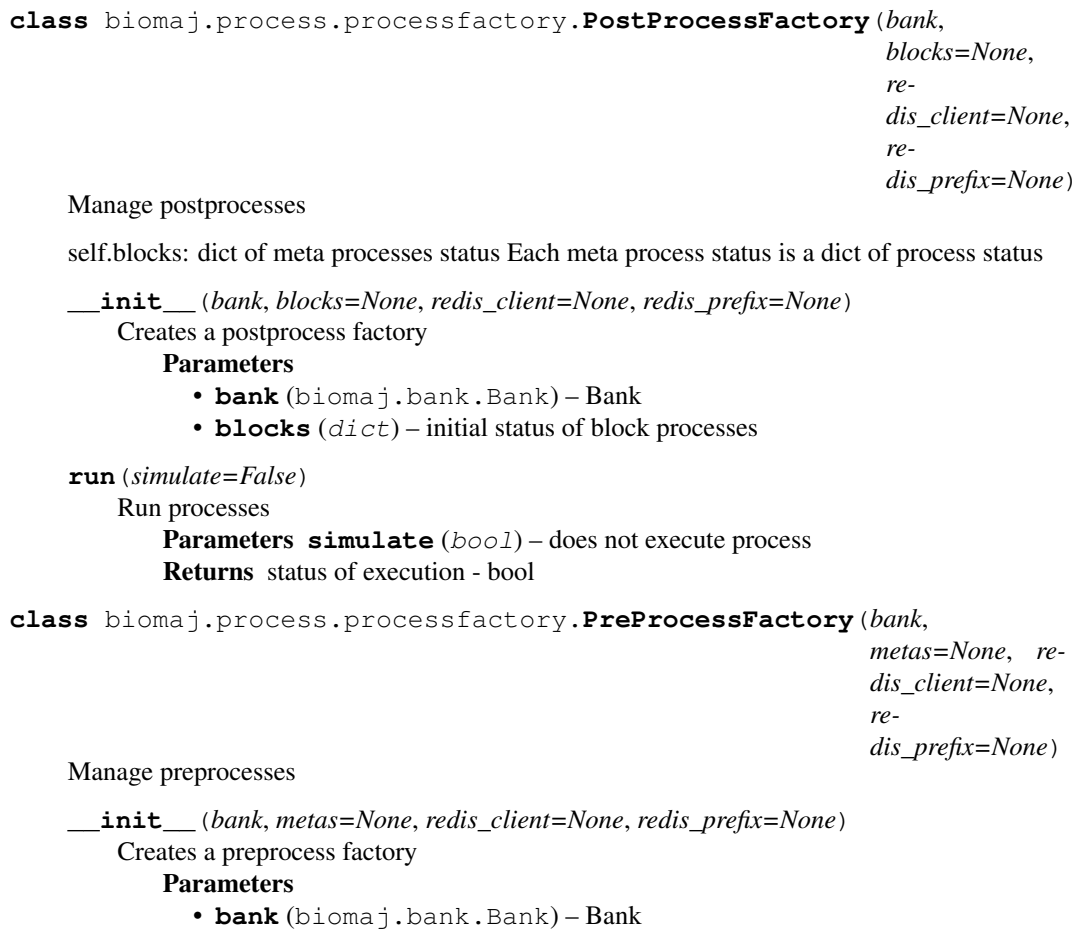

<span id="page-27-0"></span>• **metas** (dict) – initial status of meta processes **run**(*simulate=False*) Run processes Parameters simulate  $(boo1)$  – does not execute process Returns status of execution - bool **class** biomaj.process.processfactory.**ProcessFactory**(*bank*, *redis\_client=None*, *redis\_prefix=None*) Manage process execution **\_\_init\_\_**(*bank*, *redis\_client=None*, *redis\_prefix=None*) x. \_init\_(...) initializes x; see help(type(x)) for signature **\_\_weakref\_\_** list of weak references to the object (if defined) **fill\_tasks\_in\_threads**(*metas*) Dispatch meta processes in available threads **run**(*simulate=False*) Run processes Parameters simulate  $(boo1)$  – does not execute process Returns status of execution - bool **run\_threads**(*simulate=False*) Start meta threads Parameters **simulate** (*bool*) – do not execute processes Returns tuple global execution status and status per meta process **class** biomaj.process.processfactory.**RemoveProcessFactory**(*bank*, *metas=None*, *redis\_client=None*, *redis\_prefix=None*) Manage remove processes **\_\_init\_\_**(*bank*, *metas=None*, *redis\_client=None*, *redis\_prefix=None*) Creates a remove process factory Parameters • **bank** (biomaj.bank.Bank) – Bank • **metas** (dict) – initial status of meta processes **run**(*simulate=False*) Run processes Parameters simulate (bool) – does not execute process Returns status of execution - bool

Indices and tables

- <span id="page-28-0"></span>• genindex
- modindex
- search

Python Module Index

<span id="page-30-0"></span>b

biomaj.options, [13](#page-16-2) biomaj.process.metaprocess, [21](#page-24-2) biomaj.process.processfactory, [23](#page-26-2)

### Index

<span id="page-32-0"></span>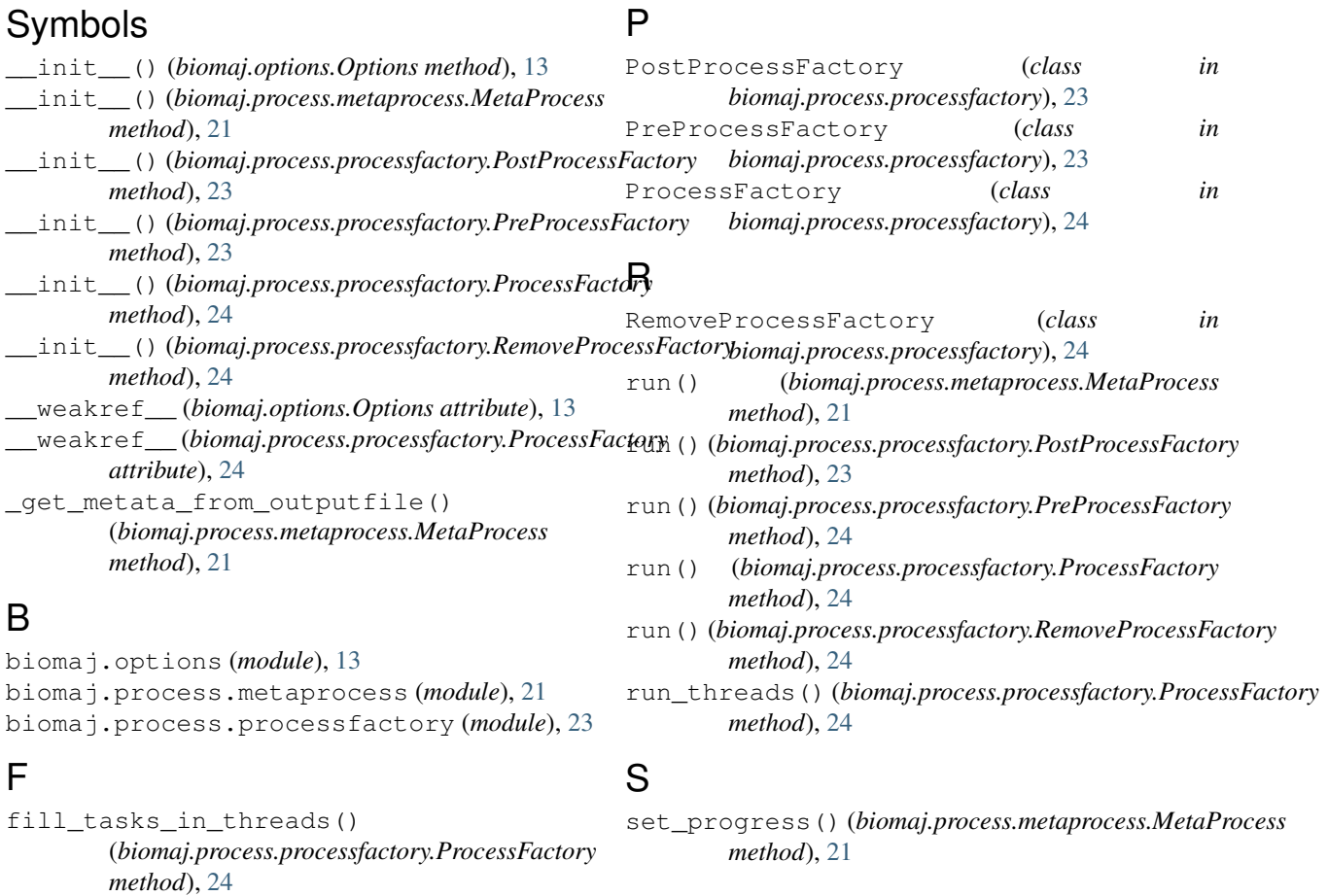

### G

get\_option() (*biomaj.options.Options method*), [13](#page-16-3)

### M

MetaProcess (*class in biomaj.process.metaprocess*), [21](#page-24-3)

### O

Options (*class in biomaj.options*), [13](#page-16-3)

#### **29**